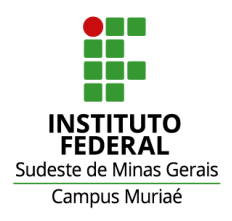

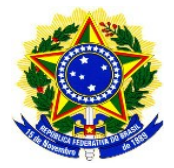

## **Orientações sobre pedido de concessão de diárias e passagens:**

Prezados servidores, tendo em vista a necessidade de otimizar o fluxo dos processos de concessão de diárias e passagens e de regulamentar situações particulares do Campus Muriaé, a partir do dia 02/03/2015 todos os cadastros de diária no SCDP serão realizados de forma centralizada, por servidor designado para esta finalidade, em conformidade com a Portaria nº. 053/2015.

Sendo assim, todos os servidores deverão fazer seus pedidos de diária conforme orientações contidas na página "Diárias e Passagens" no *site* do Campus [\(http://www.muriae.ifsudestemg.edu.br/site/?q=node/341\)](http://www.muriae.ifsudestemg.edu.br/site/?q=node/341). Lá estarão disponíveis todas as informações e formulários-padrão para todas as finalidades envolvidas num processo de concessão de diárias e passagens.

Resumidamente, o processo passa a ser o seguinte:

- 1. O Proposto (quem fará a viagem) deve preencher eletronicamente o Formulário de Solicitação de Diárias e Passagens, no link [https://docs.google.com/a/ifsudestemg.edu.br/forms/d/1hhmaLy2VXU3smD6B0LO](https://docs.google.com/a/ifsudestemg.edu.br/forms/d/1hhmaLy2VXU3smD6B0LOaTqPgaxE86QplMcbaMVa1NI8/viewform) [aTqPgaxE86QplMcbaMVa1NI8/viewform](https://docs.google.com/a/ifsudestemg.edu.br/forms/d/1hhmaLy2VXU3smD6B0LOaTqPgaxE86QplMcbaMVa1NI8/viewform)
- 2. O Proposto encaminha a documentação de autorização da viagem (e demais documentos, conforme o caso) em formato .pdf para o email [scdp.murie@ifsudestemg.edu.br](mailto:scdp.murie@ifsudestemg.edu.br)
- 3. A viagem é cadastrada no SCDP pelo Solicitante.
- 4. O proposto realiza a viagem e, em até 05 (cinco) dias úteis, encaminha ao Solicitante o Relatório de Viagem e demais documentos necessários à prestação de contas.

É imprescindível a leitura da Portaria 053/2015 para total conhecimento dos procedimentos.

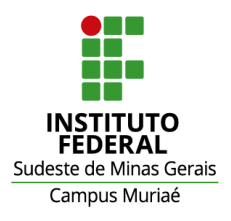

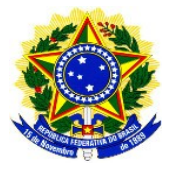

## **Orientações sobre preenchimento do** *Formulário de Solicitação de Diárias e Passagens***:**

Prezados servidores, para o corrento preenchimento do Formulário de Solicitação de Diárias e Passagens devem ser observados os seguintes passos:

- 1. Estar logado em seu e-mail institucional (caso seja e-mail setorial, a solicitação poderá ser devolvida);
- 2. Acessar o link [https://docs.google.com/a/ifsudestemg.edu.br/forms/d/1hhmaLy2VXU3smD6B0LO](https://docs.google.com/a/ifsudestemg.edu.br/forms/d/1hhmaLy2VXU3smD6B0LOaTqPgaxE86QplMcbaMVa1NI8/viewform) [aTqPgaxE86QplMcbaMVa1NI8/viewform;](https://docs.google.com/a/ifsudestemg.edu.br/forms/d/1hhmaLy2VXU3smD6B0LOaTqPgaxE86QplMcbaMVa1NI8/viewform)
- 3. Preencher os campos, conforme os textos de ajuda abaixo das perguntas.
- 4. Exemplos de ocorrências a serem indicadas no campo "Observações complementares sobre o roteiro da viagem":
- Proposto viaja de seu local de residência ao destino da missão: deverá justificar a saída não ocorrida da sede, atendo-se aos princípios da Administração Pública;
- Proposto terá missão em mais de uma localidade: insere o local de saída e a última cidade do roteiro nos campos específicos. As demais devem ser descritas na justificativa, indicando os horários de missão em cada uma delas (este caso ocorre, em geral, nas viagens de divulgação de processos seletivos/vestibulares).
- Proposto terá roteiro com "trânsito": ocorre nos casos em que troca de meio de transporte para se chegar ao destino final. Em geral são viagens que englobam transporte aéreo. O Proposto se desloca ao aeroporto (carro ou ônibus) e complementa a viagem por trajeto aéreo. Deverá ser indicada na justificativa a cidade do aeroporto de embarque na ida e na volta, bem como observações sobre os horários possíveis para embarque/desembarque. Também é necessário marcar os meios de transporte a serem utilizados (é possível selecionar mais de um nos campos "Meio de transporte").
- 5. Para o último campo de justificativa: "Justificativa para viagem ocorrida em final de semana, feriado ou iniciada na Sexta-feira", sempre que não for o caso, preencher com **não se aplica**; **N/A**; ou qualquer outro indicativo semelhante.

Tentamos elaborar um formulário o mais simplificado possível para agilizar o processo. Todavia, caso tenham sugestões de melhorias, encaminhem-nas para o e-mail [scdp.muriae@ifsudestemg.edu.br](mailto:scdp.muriae@ifsudestemg.edu.br) .

Obrigado a todos!